# 使用CUE為一個或多個使用者配置語音信箱上的 其他語言。

## 目錄

簡介

必要條件

需求

採用元件

組態

1 — 首先您需要在CUE中安裝另一種語言,以便您擁有兩種語言。(CUE上的最大語言數取決於 CUE平台)

- 2 如果已安裝語言,則指定一種語言作為預設值。
- 3 您建立的每個新使用者都使用預設語言,在本例中是英語。
- $4 \frac{1}{2}$ 立ccn應用程式和ccn觸發器,以便使用者可以訪問虛擬機器。
- 5 在ephone-dn上,您建立呼叫前轉至正確的觸發器。

6 — 由於您只能在Telephony-service上指定一個語音郵件,因此您需要一個語音轉換規則作為解決 方法,以便使用者可以使用messages按鈕。

疑難排解

# 簡介

本文檔介紹如何使用Cisco Unity Express(CUE)為一個或多個使用者配置不同的語音郵箱。

# 必要條件

需要安裝Call Manager Express(CME)和Cisco Unity Express(CUE)。

# 需求

思科建議您瞭解以下主題 :

- $\bullet$  CME
- 提示

# 採用元件

本文中的資訊係根據以下軟體和硬體版本:

- $CME版$ 本8.1
- $\cdot$  CUE版本7.2

 本文中的資訊是根據特定實驗室環境內的裝置所建立。文中使用到的所有裝置皆從已清除(預設 )的組態來啟動。如果您的網路運作中,請確保您瞭解任何指令可能造成的影響。

## 組態

## 1 - 首先您需要在CUE上安裝其他語言,以便您擁有兩種語言。(CUE上的最大語言 數取決於CUE平台)

[http://www.cisco.com/en/US/docs/voice\\_ip\\_comm/unity\\_exp/rel7\\_0/install/nuinstall.html#wp110979](http://www.cisco.com/en/US/docs/voice_ip_comm/unity_exp/rel7_0/install/nuinstall.html#wp1109793) [3](http://www.cisco.com/en/US/docs/voice_ip_comm/unity_exp/rel7_0/install/nuinstall.html#wp1109793)

完成此過程後,您可以使用show software packages命令檢查安裝的語言。

AIM-CUE# sh software packages

Installed Packages:

- Installer (Installer application) (7.4.1.0)
- Thirdparty (Service Engine Thirdparty Code) (7.4.1)
- Bootloader (Primary) (Service Engine Bootloader) (2.1.19)
- Infrastructure (Service Engine Infrastructure) (7.4.1)
- Global (Global manifest) (7.4.1)
- GPL Infrastructure (Service Engine GPL Infrastructure) (7.4.1)
- Voice Mail (Voicemail application) (7.4.1)
- Bootloader (Secondary) (Service Engine Bootloader) (2.1.19.0)
- Core (Service Engine OS Core) (7.4.1)
- Auto Attendant (Service Engine Telephony Infrastructure) (7.4.1)

Installed Plug-ins:

- CUE Voicemail Language Support (Languages global pack) (7.4.1)
- CUE Voicemail Mexican Spanish (Mexican Spanish language pack) (7.4.1)
- CUE Voicemail US English (English language pack) (7.4.1)

Or you can check it through the CUE GUI by going to about.

#### **Cisco Unity Express Version 7.2**

#### Cisco Systems 2009. All rights reserved.

#### **About Cisco Unified CallManager Express**

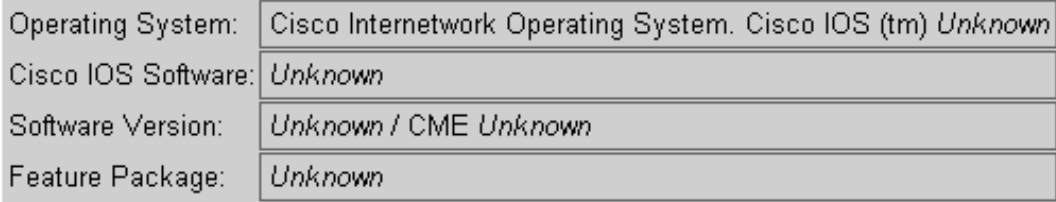

#### **Licensing Information**

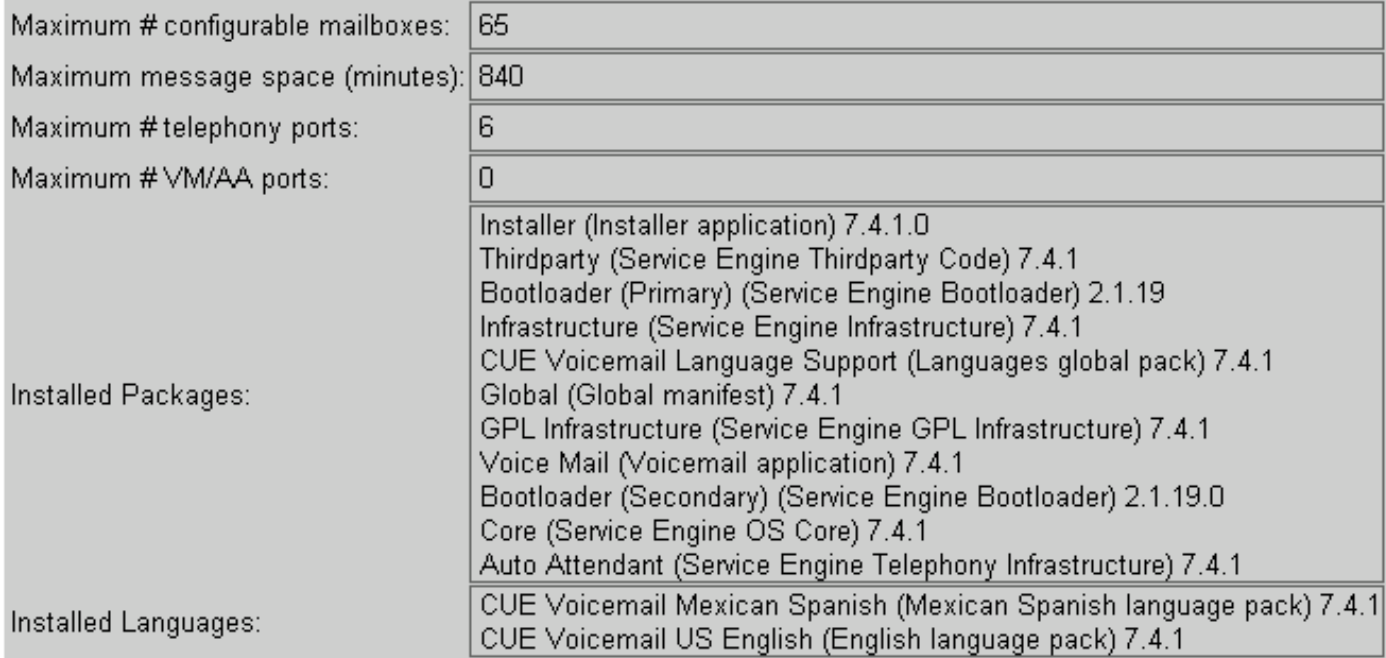

## 2 - 如果已安裝語言,則指定一種語言作為預設值。

AIM-CUE# Conf t AIM-CUE(config)# system language preferred xx\_YY ----> xx=language YY=country code ----> on this example we can use as default en\_US.

可以在show run中檢查此項,如下所示。

system language preferred en\_US 您還可以通過CUE GUI設定預設語言,並導航到System>Language Settings。

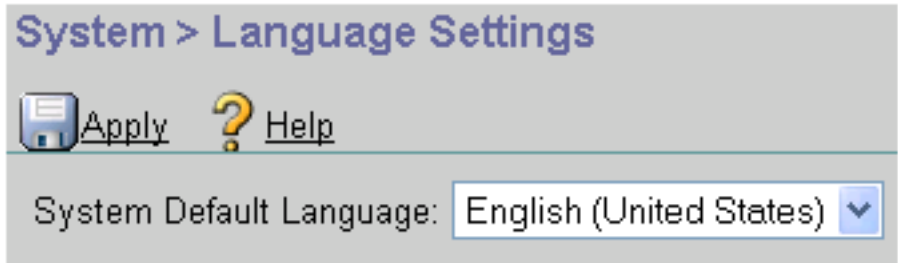

## 3 - 您建立的每個新使用者都使用預設語言,在本例中是英語。

如果需要使用者使用其他已安裝的語言,則需要按如下方式為使用者配置該語言。

## AIM-CUE#使用者名稱LuisR create

#### AIM-CUE# Conf t

AIM-CUE(config)# username LuisR phonenumber 5001

## AIM-CUE#退出

## AIM-CUE#使用者名稱LuisR語言es\_MX

最後一條命令是啟用個人功能,讓使用者使用此語言而不是預設語言。

然後為該使用者分配郵箱。

### AIM-CUE# Conf t

### AIM-CUE(config)# voicemail mailbox owner Alonso

您可通過CUE GUI執行相同操作,也可檢查配置。

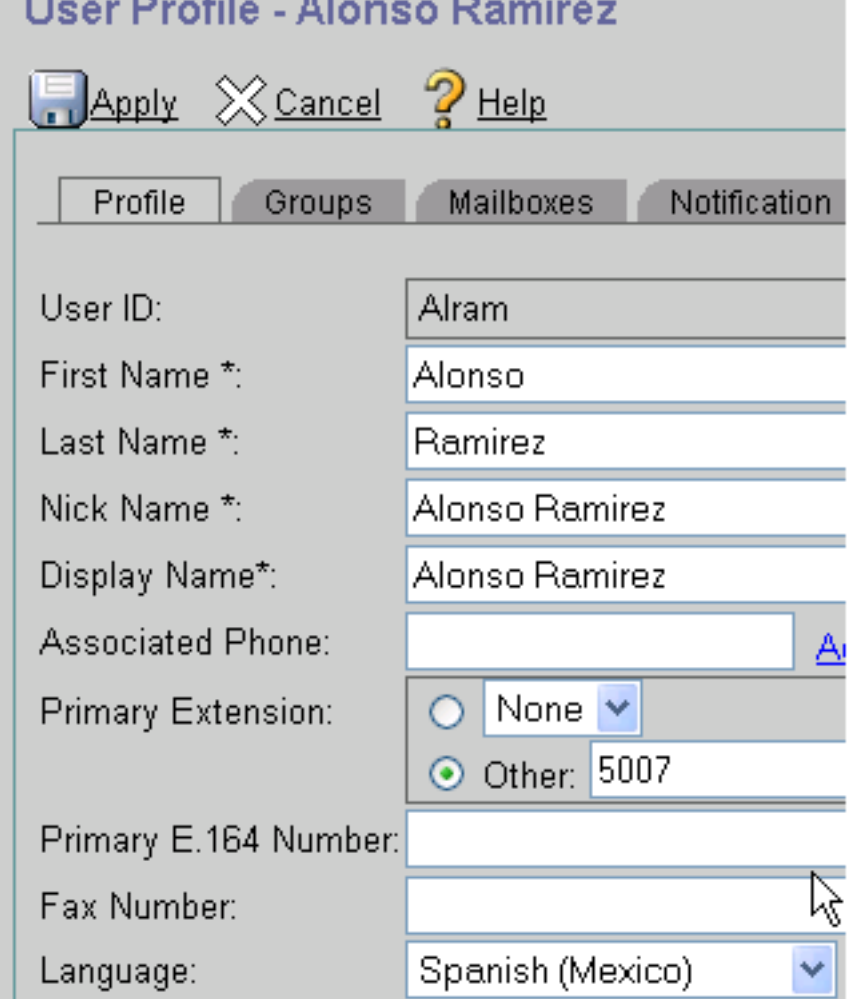

## 4 -建立ccn應用程式和ccn觸發器,以便使用者可以訪問VM。

CUE播放提示基於ccn觸發語言和基於使用者語言。

當使用者訪問VM時,ccn觸發器將播放提示並請求pin,而使用者語言選項將播放使用者登入郵箱後 聽到的內部提示,使用者無法使用電話呼叫的提示則播放提示。

注意:用戶應以相應的語言錄製歡迎問候語和名稱。

您有使用英語的使用者LuisR(全域性配置)和使用西班牙語的Alram(使用者上配置)。

在通知CUE離開VM時將播放哪個提示時,您需要為每種語言都提供ccn觸發器。

範例.

LuisR(英語)使用ccn觸發器sip電話號碼3001(使用預設語言)

Alram(西班牙語)使用ccn觸發器sip電話號碼3002(使用西班牙語)

兩個觸發器使用相同的語音郵件應用程式。

Configuration as follows.

ccn application voicemail aa description "voicemail" enabled

ccn trigger sip phonenumber 3001 application "voicemail" enabled

ccn trigger sip phonenumber 3002 application "voicemail" enabled locale "es\_MX"

這樣,您就可以為同一個ccn應用程式建立兩個不同的觸發器,這兩個觸發器使用相同的應用程式 ,但第一個觸發器使用您選擇的預設語言(呼叫3001時),第二個觸發器使用您在呼叫3002時為其 指定的es\_MX語言。

#### 附註: 這需要通過CLI完成。

## 5 — 在ephone-dn上,您建立呼叫前轉至正確的觸發器。

ephone-dn 1 dual-line number 5001 ----> extension we want to use English language forwarding calls to 3001. call-forward noan 3001 timeout 5 call-forward busy 3001

ephone-dn 2 dual-line number 5007 ----> extension we want to use English language forwarding calls to 3002. call-forward noan 3002 timeout 5 call-forward busy 3002

6 — 由於您只能在Telephony-service上指定一個語音郵件,因此您需要一個語音轉 換規則作為解決方法,以便使用者可以使用messages按鈕。

Telephony-service voicemail 3001 -----> this is going to be the default voicemail number for the users that need to use the default language (English).

您可以為需要西班牙語的使用者建立轉換規則。

```
voice translation-rule 3002
rule 1 /^3001$/ /3001/
```
voice translation-profile voicemailSpanish translate called 3002

您將在ephone-dn中應用使用西班牙語的配置檔案。

ephone-dn 2

translation-profile incoming voicemailSpanish

當此使用者按「消息」按鈕時,它將呼叫到3001,但此呼叫將轉換為3002,並且可以使用西班牙語 到達語音信箱。

確保您對CUE擁有的撥號對等體可以具有能夠匹配2000和2002的目標模式。

## 疑難排解

使用之前在此處顯示的「show software packages」命令檢查安裝的CUE檔案。

使用「show user detail username [username]」命令檢查使用者的語言。

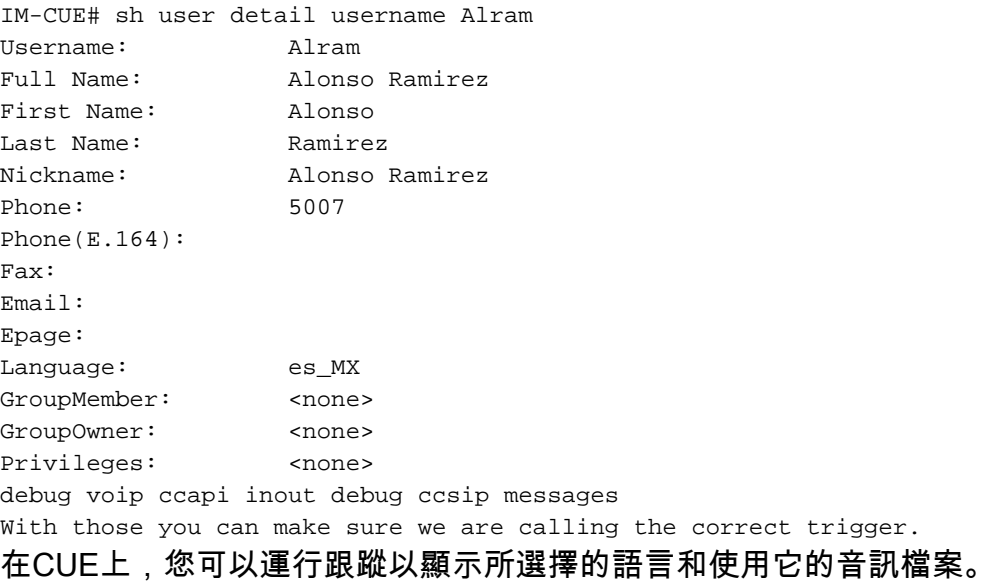

no trace all clear trace trace voicemail all after the test call "show trace buffer tail" 4095 01/10 14:24:44.981 voicemail debug "dbg" vxmlscripts.defaultLangID : defaultlangID.jsp: The system default language

4095 01/10 14:24:44.982 voicemail debug "dbg" vxmlscripts.defaultLangID : defaultlangID.jsp: The trigger language is es\_MX

4095 01/10 14:24:44.982 voicemail debug "dbg" vxmlscripts.defaultLangID : defaultlangID.jsp: The system language is es-MX

4095 01/10 14:24:44.982 voicemail debug "dbg" vxmlscripts.defaultLangID : defaultlangID.jsp: The system prompt language is ESM

4095 01/10 14:24:44.982 voicemail debug "dbg" vxmlscripts.defaultLangID : defaultlangID.jsp: The system trigger language (defaulted) is es\_MX

4095 01/10 14:24:53.327 voicemail debug "dbg" vxmlscripts.setSubSession : setSubSession trigger language:es\_MX

4095 01/10 14:24:53.327 voicemail debug "dbg" vxmlscripts.setSubSession : Voicemail config disabled: false

4095 01/10 14:24:53.327 voicemail debug "dbg" vxmlscripts.setSubSession : Current tutorial flag:  $\Omega$ 

4095 01/10 14:24:53.327 voicemail debug "dbg" vxmlscripts.setSubSession : The language tag: es-MX

4095 01/10 14:24:53.328 voicemail debug "dbg" vxmlscripts.setSubSession : The prompt language tag: ESM

-----------English example----------

4095 01/10 15:12:46.214 voicemail debug "dbg" vxmlscripts.defaultLangID : defaultlangID.jsp: The system default language

4095 01/10 15:12:46.214 voicemail debug "dbg" vxmlscripts.defaultLangID : defaultlangID.jsp: The trigger language is es\_MX

4095 01/10 15:12:46.214 voicemail debug "dbg" vxmlscripts.defaultLangID : defaultlangID.jsp: The system language is es-MX

4095 01/10 15:12:46.214 voicemail debug "dbg" vxmlscripts.defaultLangID : defaultlangID.jsp: The system prompt language is ESM

4095 01/10 15:12:46.215 voicemail debug "dbg" vxmlscripts.defaultLangID : defaultlangID.jsp: The system trigger language (defaulted) is es\_MX

4095 01/10 14:27:09.236 voicemail debug "dbg" vxmlscripts.setSubSession : setSubSession trigger language:en\_US

4095 01/10 14:27:09.236 voicemail debug "dbg" vxmlscripts.setSubSession : Voicemail config disabled: false

4095 01/10 14:27:09.236 voicemail debug "dbg" vxmlscripts.setSubSession : Current tutorial flag: 0

4095 01/10 14:27:09.236 voicemail debug "dbg" vxmlscripts.setSubSession : The language tag: en-US

4095 01/10 14:27:09.236 voicemail debug "dbg" vxmlscripts.setSubSession : The prompt language tag: ENU